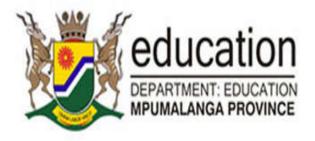

# USER MANUAL

How to apply on the MOMS system

# MPUMALANGA ONLINE MARKER SYSTEM

# Welcome

Thank you for taking the time to read through this User Manual. We hope this manual will assist you with using the Mpumalanga Online Marker System!

We have taken great care to ensure the Mpumalanga Online Marker System (MOMS) is as intuitive and user friendly as possible. We are providing this manual to assist you with registering and applying online for marker vacancies.

We are continually improving our system and therefore, from time to time, there might be small differences between what you see in this user manual and the Mpumalanga Online Marker System (MOMS). We apologise for this inconvenience.

We wish you great success with your application.

Sincerely

The MOMS Support Team.

# Table of Contents

| Welcome                                      |
|----------------------------------------------|
| Introduction                                 |
| Module 1 – How to find MOMS                  |
| Lesson 1 – Welcome to MOMS4                  |
| Lesson 2 – Basic Navigation6                 |
| Module 2 – Registration                      |
| Lesson 1 – Registering a Marker7             |
| Lesson 3 – Log In                            |
| Summary – Model 216                          |
| Module 3 – Marker's Resume                   |
| Lesson 1 – Updating your Resume17            |
| Step 1 – Personal details                    |
| Step 2 – Employment and Contact details19    |
| Step 3 – Qualifications                      |
| Step 4 – Qualifications and Certificates21   |
| Step 5 – Teaching Experience23               |
| Step 6 – Marking Experience25                |
| Summary – Model 327                          |
| Module 4 – Applications                      |
| Lesson 1 – Apply                             |
| Lesson 2 – History                           |
| Summary – Model 4                            |
| Module 5 – Principal                         |
| Lesson 1 – Login                             |
| Lesson 2 – Applications                      |
| Module 6 – Circuit Manager                   |
| Lesson 1 – Login                             |
| Lesson 2 – Applications                      |
| Module 7 – Subject Advisor (District Office) |
| Lesson 1 – Login                             |
| Lesson 2 – Applications                      |
| Summary40                                    |
| Student Notes                                |
| Student Notes                                |

# Introduction

The Mpumalanga Online Marker System is a system that will allow candidates to register and apply online for marker vacancies.

Once Markers have been successful with their applications, 'appointed' markers will be notified via email and/or SMS.

In addition to the system, it has a functionality that will allow Principals, Circuits and District Officials to recommend and comment on the applications.

The Mpumalanga Online Marker System is designed with many objectives in mind, one of which is to make it easier for candidates to apply for marker vacancies online. The MOMS system will make it easy to update your resume and apply for the vacancy. Once applied, you will not be able to apply again for the same exam period.

Our aim is to design and develop an intuitive, easy-to-use system. We believe the system will remove uncertainties and frustrations normally experienced during the application and appointing process.

This manual focuses on the online marker application process. Its purpose is to instruct, guide and support the end-user on how to register, update their resume, and apply for marker vacancies online using the MOMS system.

# Module 1 – How to find MOMS

### Lesson 1 – Welcome to MOMS

To access MOMS, you need a standard web browser and access to the Internet. MOMS' works well on most web browsers, but we recommend that you use either Internet Explorer, Google Chrome or Mozilla Firefox.

To access the site, please enter the following URL into your web browser address bar.

#### http://exams.mpu.gov.za/iems

#### For example:

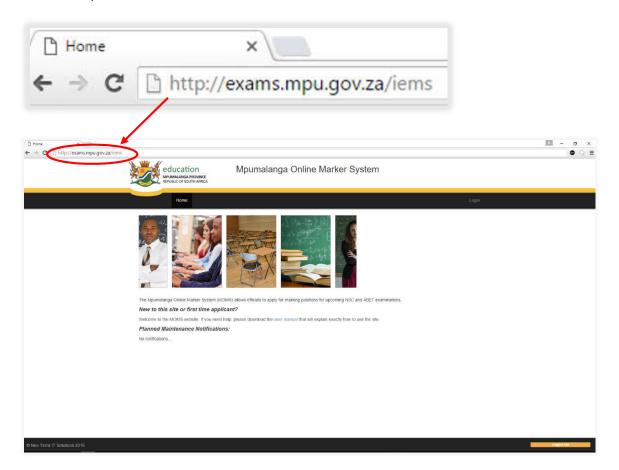

#### Using Internet Explorer

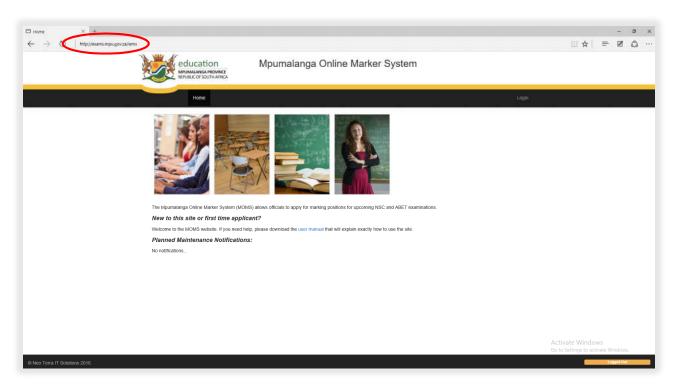

#### Using Mozilla Firefox

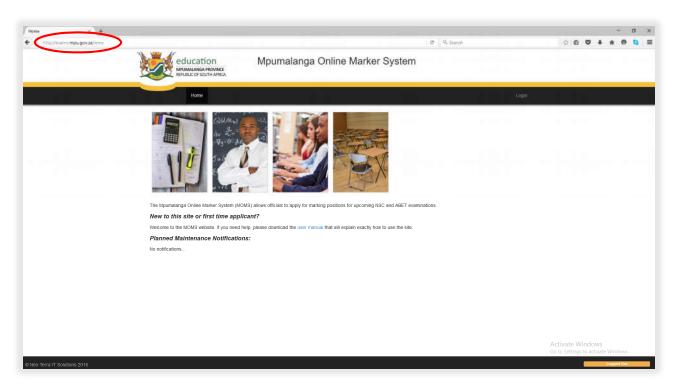

## Lesson 2 – Basic Navigation

Let's have a look at some of the navigation points on the site.

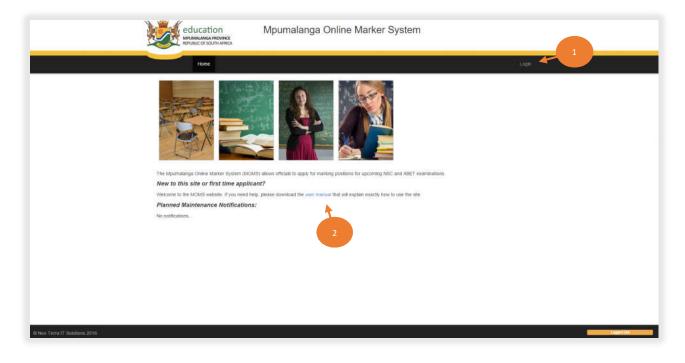

1 Click here to Login or Register into the system.

Click here to download the "MOMS User Manual".

# Module 2 – Registration

### Lesson 1 – Registering a Marker

Before you can continue you have to register on the website.

To register, click on the "Login" at the top-right area of the main page.

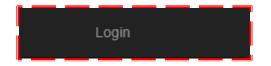

This screen will appear, on the page:

Under "New User, enter your email address and click "Register".

|   | ed<br>MPUR<br>REPU | UCATION<br>MALANGA PROVINCE<br>BUIC OF SOLITH AFRICA | Mpumalanga O | nline Marke | er System            |       |            |
|---|--------------------|------------------------------------------------------|--------------|-------------|----------------------|-------|------------|
|   |                    | Home                                                 |              |             |                      | Login |            |
|   | Login              |                                                      |              |             |                      |       |            |
|   | Registere          | ed User                                              |              | New Use     | ər                   |       |            |
|   | Email              | example@email.com                                    |              | Email       | pm.mokoena@gmail.com |       |            |
|   | Password           | Password                                             |              |             | Register             |       |            |
|   |                    | Login                                                |              |             |                      |       |            |
|   | 08                 | forgot your password? Cli                            | ck here      |             |                      |       |            |
|   |                    |                                                      |              |             |                      |       |            |
|   |                    |                                                      |              |             |                      |       |            |
|   |                    |                                                      |              |             |                      |       |            |
|   |                    |                                                      |              |             |                      |       |            |
| _ |                    |                                                      |              |             |                      |       | Loged Set. |

The Registration Page will appear. Please provide the required details and click on "Register" at the bottom of the page to continue.

#### For Example:

| Exam<br>Title           | NSC ABET                    | Note: It is important to choose the exam type.                |
|-------------------------|-----------------------------|---------------------------------------------------------------|
| Initials                | PM                          | Please choose whether you will apply for an NSC or ABET exam. |
| Surname                 | Mokoena                     | It is also important to have all                              |
| ID / Passport<br>Number | 6805150252088               | the fields on this page filled in with correct details.       |
| Persal Number           | 6924538                     |                                                               |
| Gender                  | Male Female                 |                                                               |
| Race                    | Black White Coloured Indian |                                                               |
| ellphone Number         | 0729283873                  |                                                               |
| Email                   | pm.mokoena@gmail.com        |                                                               |
| Password                |                             |                                                               |
| onfirm Password         | []                          |                                                               |

If it happens that you are registered on the system or some of the details entered on the register form exist on the system, there will be a pop-up message.

The message will notify you that there is a profile(s), found with the same details you have entered.

The pop-up will give you a list of profiles, and you will have to choose your profile (if it is listed) or else choose to register a new account.

#### USER MANUAL

#### Example of pop-up message:

If your profile is not one of the listed profiles, click on "None of the above, I want to register a new account". Then Click "Register", which will take you to the login screen (page).

|   | Surname        | Persal                | Mobile Number     | Email                | ID / Passport Number |
|---|----------------|-----------------------|-------------------|----------------------|----------------------|
|   | Mkhonza        |                       | 072****873        |                      | 9307*****0288        |
|   | Kgatla         | 1**86                 | 072****873        | .*                   | 9002*****0887        |
| Þ | Mashinini      |                       | 072****873        | *                    | 9502*****0888        |
|   | Myeni          | 1**45                 | 072****873        | per****001@gmail.com | 9203*****2088        |
| 0 | Mkhonza        |                       | 072****873        | *                    | 9603*****2088        |
|   | None of the ab | oove, I want to regis | ter a new account |                      |                      |

However, should your profile be listed, click on the profile that matches your details.

#### Then Click "Register".

|   | Surname        | Persal               | Mobile Number     | Email                | ID / Passport Number |
|---|----------------|----------------------|-------------------|----------------------|----------------------|
|   | Mkhonza        |                      | 072****873        | *                    | 9307*****0288        |
| 0 | Kgatla         | 1**86                | 072****873        |                      | 9002*****0887        |
| ) | Mashinini      |                      | 072****873        | i#                   | 9502*****0888        |
|   | Myeni          | 1**45                | 072****873        | per****001@gmail.com | 9203*****2088        |
|   | Mkhonza        |                      | 072****873        |                      | 9603*****2088        |
| 0 | None of the ab | ove, I want to regis | ter a new account |                      |                      |

Next process will be the OTP (One Time Pin). This process will verify that the profile you have chosen, is indeed yours.

The next step is choosing how you would like to receive the OTP (One Time Pin).

| Email  | per****001@gmail.com | ۲ |          |  |
|--------|----------------------|---|----------|--|
| Mobile | 072****873           | 0 |          |  |
|        |                      |   | Send OTP |  |
|        |                      |   |          |  |

OTP (One Time Pin) sent to email address looks like this:

| Èlgnore 🗙<br>SJunk∓ Delete | Reply Reply Forward More +                     | HST Granger<br>Team Email Cone<br>Reply & Delete Create New | ( ) <b>1</b> | Move | Assign Mark Categorics - Unread |   | Translate<br>→ Kind<br>Find<br>Related →<br>k Select → | Zoom |
|----------------------------|------------------------------------------------|-------------------------------------------------------------|--------------|------|---------------------------------|---|--------------------------------------------------------|------|
| Delete                     | Respond                                        | Quick Steps                                                 | 5            | Move | Tags                            | G | Editing                                                | Zoom |
| Perline Myeni              | n 2016/02/01 12:56 PM                          |                                                             |              |      |                                 |   |                                                        |      |
| Perline Myeni              | n 2016/02/01 12:56 PM<br>MS. Please enter 4231 |                                                             |              |      |                                 |   |                                                        |      |

OTP (One Time Pin) sent to mobile number looks like this:

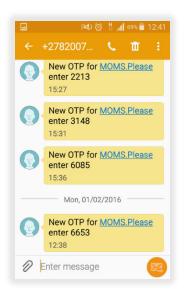

Enter the OTP sent to you.

If you haven't received the OTP (One Time Pin), click "I didn't receive an OTP". This will send a new OTP to your email address/mobile number.

Then Click "Submit OTP", which will take you to the login screen (page).

| One Time Pin | 6653 |                        |
|--------------|------|------------------------|
| Submit OTP   |      | I didn't receive a OTP |
|              |      |                        |

Example of Login screen, which is discussed in the next lesson.

| Home                                      | Online Marker System             | Log |
|-------------------------------------------|----------------------------------|-----|
| Registered User                           | New User                         |     |
| Email example@email.com Password Password | Email example@email.com Register |     |
| Login<br>Forgot your password? Click here |                                  |     |
|                                           |                                  |     |
|                                           |                                  |     |

# Lesson 3 – Log In

You will only have to register once. Next time you use MOMS you can log in using your existing email and password.

Click on "Login" found in the top-right area of the main page.

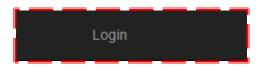

This screen will appear:

| Login    | A CONTRACTOR OF A CONTRACTOR OFTA CONTRACTOR OFTA CONTRACTOR OFTA CONT |        |                   |
|----------|----------------------------------------------------------------------------------------------------|--------|-------------------|
| Register | ed User                                                                                                    | New Us | er                |
| Email    | example@email.com                                                                                                    | Email  | example@email.com |
| Password | Password                                                                                                    |        | Register          |
|          | Login                                                                                                    |        |                   |
|          | forgol your password? Click here                                                                                                    |        |                   |
|          |                                                                                                    |        |                   |
|          |                                                                                                    |        |                   |
|          |                                                                                                    |        |                   |

Under the Registered User, enter your email and password and then click "Login"

| Register | ed User                                   |
|----------|-------------------------------------------|
| Email    | swmkhonza@gmail.com                       |
| Password | ••••*                                     |
|          | Login<br>Forgot your password? Click here |

If you have forgotten your password, you can use the "Forgot your password? Click here" feature.

| MPUN         | UCATION<br>IALANGA PROVINCE<br>LIC OF SOUTH AFRICA | Mpumalanga Online Marker System                                 |       |
|--------------|----------------------------------------------------|-----------------------------------------------------------------|-------|
|              | Home                                               |                                                                 | Login |
| ?            |                                                    | our password?<br>ail address to receive your link to reset your |       |
| Email addre  | ss:                                                |                                                                 |       |
| perline.myen | i@gmail.com                                        |                                                                 |       |
|              |                                                    | Submit                                                          |       |

This will email you an OTP (One Time Pin), and the following screen will appear:

| lew Password:    |  |                        |  |
|------------------|--|------------------------|--|
| Confirm Password |  |                        |  |
| Dne Time Pin     |  |                        |  |
| Submit OTP       |  | I didn't receive a OTP |  |

#### Email with OTP:

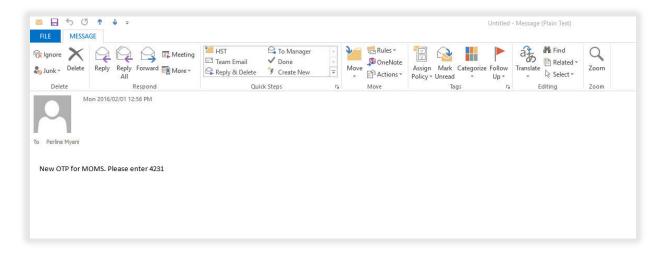

Fill in the details and Click "Submit". Your password will be changed (It has been reset).

| New Password:    |      |                        |
|------------------|------|------------------------|
| Confirm Password |      |                        |
| One Time Pin     | 4231 |                        |
| Submit OTP       |      | I didn't receive a OTP |

If you haven't received the OTP (One Time Pin), click "I didn't receive a OTP". This will send a new OTP to your email address.

After resetting the password, the login screen will be the next step.

Note: You login with your email address and password.

| Login     |                                  |
|-----------|----------------------------------|
| Registere | ed User                          |
| Email     | perline.myeni@gmail.com          |
| Password  | •••                              |
|           | Login                            |
| Ŧ         | Forgot your password? Click here |
|           |                                  |

### Lesson 4 – Marker Navigation

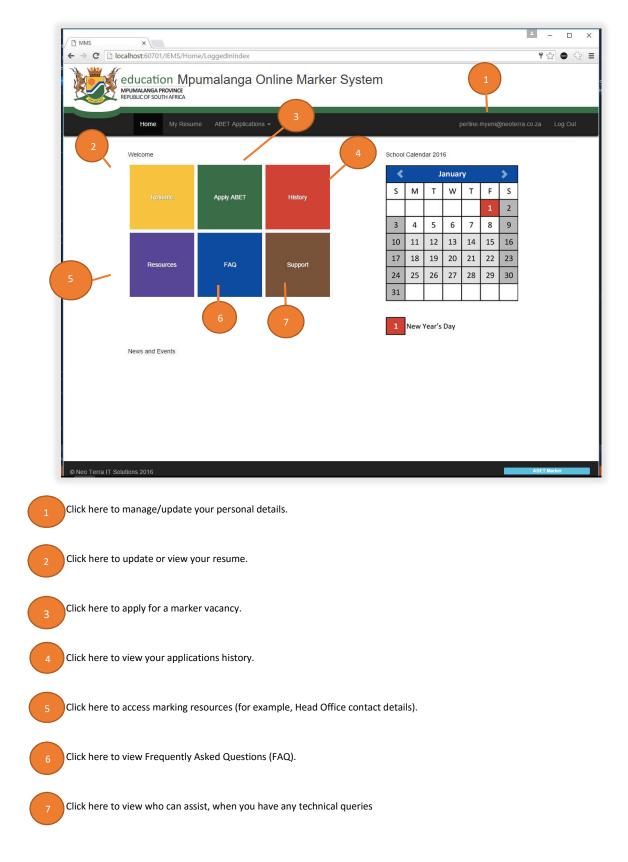

### Summary – Model 2

You have to be registered in order to apply for a marker vacancy (ABET or NSC). Once registered, you will have access to a variety of options that will allow you to:

- Submit employment details
- Upload qualifications and certificates of the applicant
- Receive feedback from the Head Office, which are appointing markers.
- Submit Teaching experience in the subject applied for.
- Submit levels (ABET) or Grade12 (NSC) marking experience.

If your registration has been successful, you will be taken to the Home Page.

If not, check any validation errors that may prevent you from registering. See table below for a quick reference.

| Possible Cause:          | Remedy:                                                    |
|--------------------------|------------------------------------------------------------|
| An invalid email address | Please check the format and validity of your email address |
| Password mismatch        | Please make sure that both password fields match.          |

# Module 3 – Marker's Resume

### Lesson 1 – Updating your Resume

Before you can apply for a marker vacancy, you have to update your resume.

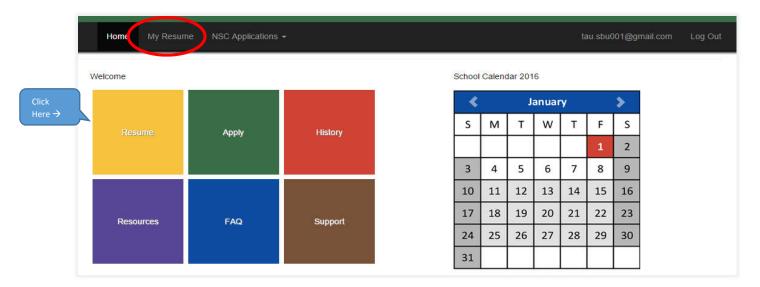

The "Resume" page is where you will add and manage all your details, for example, update contact details, update employment details, qualifications and upload certificates. We will go through the process step-by-step.

Click on the "Resume" on your home page, and let's discuss the steps of updating a resume.

#### Step 1 – Personal details

This page will have your personal details.

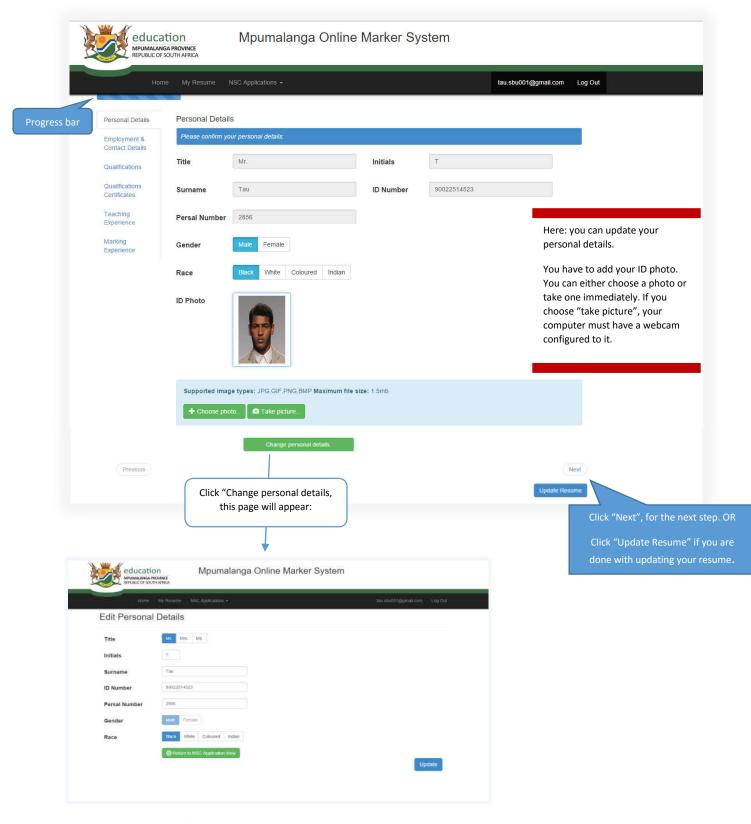

When done entering/updating details, click "Next".

#### Step 2 – Employment and Contact details

Here, you will enter your current employment details, recent personal addresses and contact details. And also your next of kin (relative).

| 10                              | me My Resume N          | ISC Applications +                |                        | tau sbu001@gmail.com Log Out |   |
|---------------------------------|-------------------------|-----------------------------------|------------------------|------------------------------|---|
|                                 | ning: "WW/Nosening: "W  |                                   |                        |                              | _ |
| Personal Details                | Employment An           | d Contact Details                 |                        |                              |   |
| Employment &<br>Contact Details | Indicate your empl      | loyment history.                  |                        |                              |   |
| Qualifications                  | Institution             | Tsiki Naledi Secondary School     |                        |                              |   |
| Qualifications<br>Certificates  | Circuit                 | MIDDELBURG 2                      | District               | NKANGALA DISTRICT            |   |
| Teaching                        | Present Post            | educator                          |                        |                              |   |
| Experience                      |                         | Permanent Temporary               | 🗐 Independ             | ent school 📖 SGB post        |   |
| Experience                      | Are you resignin        | g from your post in the Education | n Department on/or be  | fore December 2016 YES NO    |   |
|                                 | Have you ever be        | een dismissed from any goverme    | ent department?        | YES NO                       |   |
|                                 | Personal Details        |                                   |                        |                              |   |
|                                 | Postal Address          | 565 Maseko street                 | Residential<br>Address | 565 Maseko street            |   |
|                                 |                         | Kwazamokuhle                      | Address                | Kwazamokuhie                 |   |
|                                 |                         | Hendrina                          |                        | Hendrina                     |   |
|                                 |                         | 1098                              |                        | 1098                         |   |
|                                 |                         | Use residential address           |                        |                              |   |
|                                 | E-mail                  | tau.sbu001@gmail.com              |                        |                              |   |
|                                 | Contact Numbers         |                                   |                        |                              |   |
|                                 |                         | for succession                    |                        |                              |   |
|                                 | Work                    | Work                              |                        |                              |   |
|                                 | Home                    | Home                              |                        |                              |   |
|                                 | Cell                    | 0826858692                        |                        |                              |   |
|                                 | Fax                     | Fax                               |                        |                              |   |
|                                 |                         |                                   |                        |                              |   |
|                                 | Next of kin (a relative | : below)                          |                        |                              |   |
|                                 | Name                    | Name                              |                        |                              |   |
|                                 | Relationship            | Relationship                      |                        |                              |   |
|                                 | Cell                    | Cell                              |                        |                              |   |

When done entering/updating details, click "Next".

#### Step 3 – Qualifications

Here, the qualifications of the marker need to be entered. The Marker must enter the subjects, years of study, name of qualification, year the qualification was obtained and also name of institute (where the qualification was obtained).

Note: Qualification requirements for marking include, but not limited to:

- At least a second year pass at tertiary level in the subject to be marked
- Upload/attach certified copies of academic study record(s) and qualification certificate(s), which is discussed in the next step.

| Personal Details                                 | Qualifications in the sbje | ct applied for    |                                                                               |               |                      |  |
|--------------------------------------------------|----------------------------|-------------------|-------------------------------------------------------------------------------|---------------|----------------------|--|
| Employment &<br>Contact Details                  |                            |                   | ond year pass at a tertiary level in the study record(s) and qualification ce |               |                      |  |
| Qualifications<br>Qualifications<br>Certificates | Subjects                   | Years of<br>study | Degree/Diploma name                                                           | Year obtained | Obtained at          |  |
| Teaching<br>Experience                           | Native Languages           | 1                 | National Certificate in Vernaci                                               | 1995 •        | Nkangala FET College |  |
| Marking<br>Experience                            |                            |                   |                                                                               | 2016 •        |                      |  |
| Exherience                                       |                            |                   |                                                                               | 2016 •        |                      |  |
|                                                  |                            |                   |                                                                               | 2016 •        |                      |  |
|                                                  |                            |                   |                                                                               | 2016 *        |                      |  |

When done entering/updating details, click "Next".

#### Step 4 – Qualifications and Certificates

Here the marker must upload the qualification certificates.

| Please upload yo | ir relevant qualification ce | ertificates: |  |  |
|------------------|------------------------------|--------------|--|--|
| Supported doc    | iment types: PDF, Doc, I     | Docx         |  |  |
| Maximum file s   | ze: 1.5mb                    |              |  |  |

Click on "Add certificate". This will open the browser dialogue.

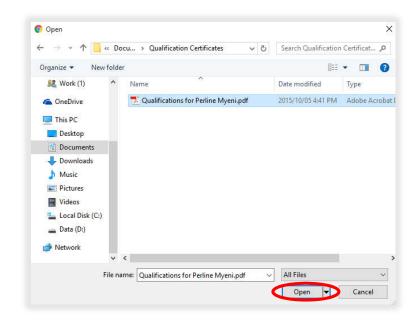

Using the browser, go to the file you would like to upload. Select it using the mouse and then click on "Open".

You will now see your file listed under the Uploaded Files.

| educat<br>MPUMALANGA<br>REPUBLIC OF SO                                                                                                    | PROVINCE                                                                                                    |                                                               |
|----------------------------------------------------------------------------------------------------|----------------------------------------------------------------------------------------------------|---------------------------------------------------------------|
| Home                                                                                                    | My Resume NSC Applications -                                                                                                    | uleka@gmail.com Log Out                                       |
| Personal Details<br>Employment &<br>Contact Details<br>Qualifications<br>Qualifications<br>Certificates<br>Teaching<br>Experience<br>Marking<br>Experience | Upload Relevant Qualification Certificates Please upload a certified copy of the following: <ul> <li>deathly document</li> <li>academic study record(s) / subject advice sheet showing the subject applied for on second or third year level, and</li> <li>highest academic study record(s) / subject advice sheet showing the subject applied for on second or third year level, and</li> <li>highest academic study record(s) / subject advice sheet showing the subject applied for on second or third year level, and</li> <li>highest academic study record(s) / subject advice sheet showing the subject applied for on second or third year level, and</li> <li>highest academic study record(s) / subject advice sheet showing the subject applied for on second or third year level, and</li> <li>highest academic study record(s) / subject advice sheet showing the subject applied for on second or third year level, and</li> <li>highest academic types: PDF, Doc, Docx</li> <li>Maximum file size: 2.0mb</li> </ul> <li>Add certificate:</li> <li>Uploaded Files</li> <li>Qualifications for Perline Myeni.pdf</li> <li>Academic Transcript for Perline Myeni (Certificate in ISE), pdf</li> | The ⊠ is a "remove"<br>sign. Click ⊠ to<br>remove a document. |
| Previous                                                                                                    |                                                                                                    | Next<br>Update Resume                                         |
|                                                                                                    |                                                                                                    |                                                               |

When done uploading/updating details, click "Next".

#### Step 5 – Teaching Experience

Since the subjects differ for both NSC and ABET teachers, both have different looks for the teaching experience.

NSC Teaching Experience

NSC marker must indicate:

- The teaching experience in years, in the FET band.
- Teaching/Curriculum implementation experience for the last 5 years.
- The Grade 12 performance at own centre in the subject applied for, for the last 3 years. (Enter numbers, for example "50.5%" "enter as 50.5")

| Har                             | ⊯ MyRe  | esume NSC Applications      | (*:                      |                       |                  |             |                  | tau sbu001@gmail.co   | om Log Out |  |  |  |
|---------------------------------|---------|-----------------------------|--------------------------|-----------------------|------------------|-------------|------------------|-----------------------|------------|--|--|--|
| Personal Details                | Teach   | ing experience in the s     | subject applied for      | Ject applied for      |                  |             |                  |                       |            |  |  |  |
| Employment &<br>Contact Details | Indical | le your leaching experience | in years in the FET bai  | хđ                    |                  |             |                  |                       |            |  |  |  |
| Gualifications                  | Syllab  | us                          | Grade 10                 |                       | Gra              | ide 11      |                  | Grade 12              |            |  |  |  |
| Qualifications                  | Senior  | Certificate                 | 0                        | yrs                   |                  | 0           | yrsi             | 2                     | yrs        |  |  |  |
| Certificates<br>Teaching        | Nation  | al Senior Certificate       | . 0                      | yrs                   |                  | 0           | yrs              | 0                     | угя        |  |  |  |
| Experience                      | Total   | years per grade             | 0                        | )                     |                  | 0           |                  | 0                     |            |  |  |  |
| Marking<br>Experience           | Indicat | le your teaching/curriculum | inplementation experies  | ice for the fo        | lowing years     |             |                  |                       |            |  |  |  |
|                                 | Year    | Position                    | Subj                     |                       | Grade            | Grade       | Grade            | Name of instituti     |            |  |  |  |
|                                 | 2012    | Educator                    | IsiZulu                  | ect                   | -                |             |                  | Tsiki Naledi Secondar |            |  |  |  |
|                                 | 2013    | Educator                    | IsiZulu                  |                       |                  | 1           |                  | Tsiki Naledi Secondar |            |  |  |  |
|                                 | 2014    | Educator                    | IsiZulu                  |                       |                  |             | 1                | Tsiki Naledi Secondar |            |  |  |  |
|                                 | 2015    |                             |                          |                       |                  |             | 0.00             | Tsiki Naledi Secondar | y Sch      |  |  |  |
|                                 | 2016    |                             |                          |                       |                  |             |                  | Tsiki Naledi Secondar |            |  |  |  |
|                                 |         |                             |                          |                       |                  | h           |                  |                       |            |  |  |  |
|                                 | Your    | Grade 12 performance at ov  | wn centre in the subject | applied for <u>(n</u> | ol applicable to | office base | d educators      | L                     |            |  |  |  |
|                                 | Year    | Subjec                      | t                        | Subj                  |                  |             | bject<br>ss Rate | School<br>% Pass Rate | 8          |  |  |  |
|                                 | 2013    |                             |                          | 100.000               |                  |             |                  |                       |            |  |  |  |
|                                 | 2014    |                             |                          |                       |                  |             |                  |                       |            |  |  |  |
|                                 | 2015    |                             |                          |                       |                  |             |                  |                       |            |  |  |  |
|                                 |         |                             |                          |                       |                  |             |                  |                       |            |  |  |  |

When done uploading/updating details, click "Next".

#### ABET Teaching Experience

ABET marker must indicate:

• Teaching/Curriculum implementation experience for the learning area applied for.

| Personal Details                | Teaching experier   | ice in the lear | ning area applied f   | or      |         |         |         |                     |
|---------------------------------|---------------------|-----------------|-----------------------|---------|---------|---------|---------|---------------------|
| Employment &<br>Contact Details |                     |                 | ementation experience |         |         |         |         |                     |
| Qualifications                  | Year                | Position        | Learning Area         | Level 1 | Level 2 | Level 3 | Level 4 | Name of institution |
| Qualifications                  | 2013 ~              | Educator        | ENGLISH L4            |         |         |         | Ø       | LUVO LWETHL         |
| Certificates                    | 2015                | Educator        | ENGLISH L4            |         |         |         | Ø       | LUVO LWETHL - X     |
| Teaching<br>Experience          | 2016                | Educator        | ENGLISH L4            |         |         |         |         | LUVO LWETHL         |
| Marking<br>Experience           | Add Experience Entr |                 |                       |         |         |         |         |                     |
|                                 | Previous            |                 |                       |         |         |         |         | Next                |
|                                 |                     |                 |                       |         |         |         |         | Update Resume       |

When done uploading/updating details, click "Next".

#### Step 6 – Marking Experience

Since the subjects differ for both NSC and ABET teachers both have different looks of the marking experience.

NSC Marking Experience

NSC marker must indicate:

- The marking experience in years, for Grade 12 external examinations.
- Marking experience for Grade 12 external examinations for the past 5 years.

|                                 |                    | ISC Applications +                       |                  |                  |                           | 1               | au sbu001@gr          | nail.com Lo                 | og Out                                    |
|---------------------------------|--------------------|------------------------------------------|------------------|------------------|---------------------------|-----------------|-----------------------|-----------------------------|-------------------------------------------|
|                                 |                    |                                          |                  |                  |                           |                 |                       |                             |                                           |
| Personal Details                | Grade 12 Markin    | 10 11 No. 12 March 74                    | THE ST           | ř.               |                           |                 |                       |                             |                                           |
| Employment &<br>Contact Details | Total marking exp  | erience in years for Grade 12 external e | xaminations      |                  |                           |                 |                       |                             | le la la la la la la la la la la la la la |
| Qualifications                  |                    |                                          |                  |                  | Rank                      |                 |                       |                             |                                           |
| Qualifications<br>Certificates  | Exam type          | Subject Paper                            | Marker           | Senior<br>Marker | Deputy<br>Chief<br>Marker | Chief<br>Marker | Internal<br>Moderator | Total<br>number<br>of years |                                           |
| Teaching                        | e.g. NSC           | MATHS P1                                 | 5                | 3                | 1                         | 0               | 0                     |                             |                                           |
| Experience                      |                    |                                          | 0                | 0                | 0                         | 0               | 0                     | 0                           |                                           |
| Marking<br>Experience           |                    |                                          | 0                | 0                | 0                         | 0               | 0                     | 0                           |                                           |
|                                 |                    |                                          | 0                | 0                | 0                         | 0               | 0                     | 0                           |                                           |
|                                 |                    |                                          |                  |                  |                           |                 | ng experience         |                             |                                           |
|                                 |                    |                                          |                  |                  |                           | Jeans marris    | a a speciel a         |                             |                                           |
|                                 | Marking experience | for Grade 12 external examinations for   | the past 5 years |                  |                           |                 |                       |                             |                                           |
|                                 | Year               | Subject                                  |                  | Paper            |                           |                 | Rank                  |                             |                                           |
|                                 | 2011               |                                          | 5                | elect Paper      |                           | IM              | CM DCM                | SM M                        |                                           |
|                                 |                    |                                          |                  | elect Paper      |                           | IM              | CM DCM                | SM M                        |                                           |
|                                 | 2012               |                                          | S                |                  |                           |                 |                       | SM M                        |                                           |
|                                 | 2012               |                                          |                  |                  | 1                         | 18.4            |                       |                             |                                           |
|                                 | 2012               |                                          |                  | elect Paper      | •                         | IM              | CM DCM                | SM M                        |                                           |
|                                 | 2012               |                                          | 9                |                  |                           |                 | CM DCM                | SM M                        |                                           |

When done uploading/updating details, click "Update Resume".

#### ABET Marking Experience

ABET marker must indicate:

• The Level 4 total marking experience in years for Level 4 external examinations.

|                            | Home                            | My Resun       | e ABET Applications       | 3 <del>*</del> |        |                  |                           |                 | perline.myeni@        | @neoterra.co                | za Log O |
|----------------------------|---------------------------------|----------------|---------------------------|----------------|--------|------------------|---------------------------|-----------------|-----------------------|-----------------------------|----------|
|                            | Personal Details                | Level 4 M      | larking Experience        |                |        |                  |                           |                 |                       |                             |          |
|                            | Employment &<br>Contact Details | Indicate y     | our total marking experie |                |        |                  |                           |                 |                       |                             |          |
|                            | Qualifications                  |                |                           |                |        | Rank             |                           |                 |                       |                             |          |
|                            | Qualifications<br>Certificates  | Exam<br>type   | Year                      | Learning Area  | Marker | Senior<br>Marker | Deputy<br>Chief<br>Marker | Chief<br>Marker | Internal<br>Moderator | Total<br>number<br>of years |          |
|                            | Teaching<br>Experience          | e.g. AET<br>L4 | 2009                      | MATHS P1       | 5      | 3                | 1                         | 0               | 0                     |                             |          |
|                            | Marking<br>Experience           | ABET           | 2014 ~                    | English L4 P1  | 1      | 0                | 0                         | 0               | 0                     | 1                           | ×        |
|                            |                                 |                | 2016 ~                    |                | 0      | 0                | 0                         | 0               | 0                     | 0                           | ×        |
|                            |                                 |                | 2016 ~                    |                | 0      | 0                | 0                         | 0               | 0                     | 0                           | ×        |
| "Add Marking               |                                 | Add Mar        | king Entry                |                |        |                  |                           |                 |                       |                             |          |
| ry" to add an ntry to your |                                 |                |                           |                |        | Total nu         | mber of yea               | ars marking     | experience            | 1                           |          |
| ing experience.            | Previous                        |                |                           |                |        |                  |                           |                 |                       |                             | Next     |

When done uploading/updating details, click "Update Resume".

### Summary – Model 3

Repeat the steps in this module to update your resume each time you apply for a marker vacancy.

It is important to have a complete and updated Resume, as it will boost your application.

You also need to have an ID photo, since there will be ID cards issued for the marking period.

NSC and ABET subjects are different. NSC exam type caters for NSC subjects and ABET exam type caters for ABET subjects.

Therefore, the teaching and marking experiences will differ. Apart from that, the application and resume process is the same for both exam types.

# Module 4 – Applications

In this module, we will discuss how to apply for a marker vacancy. Furthermore, the viewing of your applications history will be discussed.

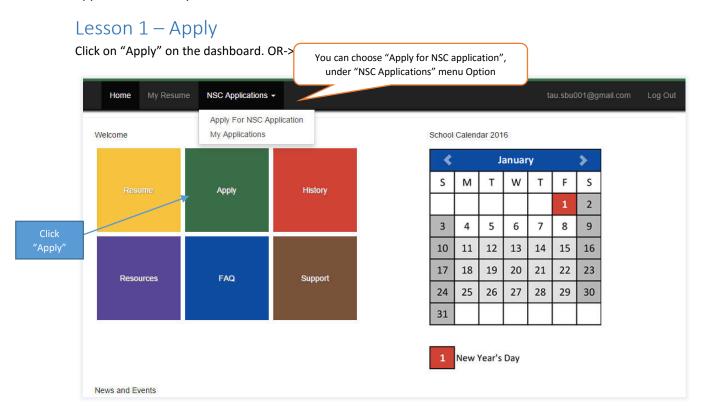

#### Following screen will appear:

| <b>W</b>         | NATIONAL SENOR CERTIFICATE EXAMINATION<br>APPLICATION FOR APPONITMENT AS MARKING OFFICIAL<br>FOR NOWICEC 2016 | FORM EDMIDS |                               |
|------------------|----------------------------------------------------------------------------------------------------|-------------|-------------------------------|
| Position, Subj   | ect, Level And Paper Applied For                                                                              |             | Here: you can choose the      |
| Antibade the pos | Bon for which you must be callerin.                                                                           |             | Position, Subject, Level and  |
| Position         | IM CM DOM SM M                                                                                                |             | Paper.                        |
| Subject          | isiZulu Honie Language •                                                                                      |             | After selecting the Position  |
| Papers           | 1 2 3                                                                                                    |             | Subject, Level or Paper click |
|                  |                                                                                                    | Actually    | "Apply"                       |

As an applicant, you must read and confirm the Terms and Conditions that come with the application.

The Terms and Conditions are viewed after clicking the "Apply" button.

|                                                                                                    | Declaration                                                                                                    | X   |
|----------------------------------------------------------------------------------------------------|----------------------------------------------------------------------------------------------------|-----|
|                                                                                                    | Confirm terms and conditions                                                                                                    |     |
| ust fill in your full name<br>d confirm to the Terms<br>d Conditions. In order to<br>ntinue with application. | Should there be any change in my employment status, I will inform the District Examination Office immediately. I understand that incomplete information; outstanding attachments or signatures will lead to automatic disqualification of this application. I hereby declare that all the information supplied in this application is true and correct. Fullname: Sitbusiso Tau I confirm |     |
|                                                                                                    | Laccept the Terms and Condition                                                                                                    | ns: |

If your application is successful, the following message will appear:

| NSC Application                      |                    |    | × |
|--------------------------------------|--------------------|----|---|
| our NSC Application form has been su | ccessfully submitt | ed |   |
|                                      |                    |    |   |

Note: You cannot apply for a marker vacancy twice in one exam period, even if it is for different subjects.

Once you have applied, the "Apply" page will look like this:

|                       | NATIONAL SENIOR CERTIFICATE EXAMINATION<br>APPLICATION FOR APPOINTMENT AS MARKING OFFICIAL<br>FOR NOV/DEC 2016 | FORM: EXM 03<br>DIRECTORATE: PUBLIC EXAMINATIONS |
|-----------------------|----------------------------------------------------------------------------------------------------|--------------------------------------------------|
| Position, Subject     | , Level And Paper Applied For                                                                                  |                                                  |
| Indicate the position | n for which you meet the criteria:                                                                             |                                                  |
| Position              | IM CM DCM SM M                                                                                                 |                                                  |
| Subject               | IsiZulu Home Language                                                                                          |                                                  |
| Papers                |                                                                                                    |                                                  |
| You already applied   | I for the current active exam period.                                                                          | Apply                                            |
| rou already applied   | i for the current active exam period.                                                                          |                                                  |

Not allowing you to apply again for the active exam period.

### Lesson 2 – History

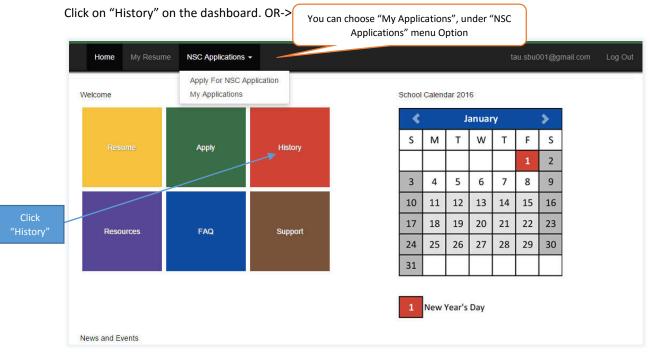

#### Following screen will appear:

|       |                  | My Resume NSC Applications + |              |                |                        | tau sbu00 | 1@gmail.com Log Out |
|-------|------------------|------------------------------|--------------|----------------|------------------------|-----------|---------------------|
| AII N | Ay Applica       | tions                        |              |                |                        |           |                     |
| #     | Application Type | Subject                      | Paper Number | Exam<br>period | Date Applied           | Status    |                     |
| 3017  | NSC              | IsiZulu Home Language        | Three        | Nov - 2014     | 2016-01-28<br>16.13.03 | Submitted | View Application    |
| 3018  | NSC              | IsiZulu Home Language        | One          | Nov - 2014     | 2016-02-03<br>16.12.01 | Submitted | View Application    |
| 3019  | NSC              | isiZulu Home Language        | One          | Nov - 2015     | 2016-02-04<br>12:14:29 | Submitted | View Application    |

This page will allow you view all applications you have made (whether new or old). This keeps record of all your applications.

#### **Different Statuses**

Submitted – Application has been submitted by applicant, but has not yet been reviewed.

Accepted – Application has been accepted by The Department of Education (exams).

Recommended – Your application has been recommended.

Declined – Your application has been declined.

# Summary – Model 4

Before you can apply, you must be registered on the system and you must have an updated resume.

You cannot apply more than once for a marker vacancy, per exam period.

# Module 5 – Principal

## Lesson 1 – Login

Principal users have access to view their centre's applications (teachers).

These users are the exam centre's "Head Master/Principal".

Principals of all exam centres will use their exam centre's email address for logging into the system.

| Registered User Email steelcrest@education.gov.zal Password ···· |                                  | ogin      |
|------------------------------------------------------------------|----------------------------------|-----------|
|                                                                  | red User                         | Registere |
| Password                                                         | steelcrest@education.gov.za      | Email (   |
|                                                                  | i                                | assword   |
| Login                                                            | Login                            |           |
| Forgot your password? Click here                                 | Forgot your password? Click here | F         |

Click "View Applications", when logged in.

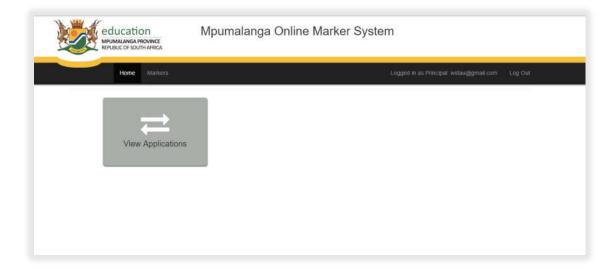

### Lesson 2 – Applications

The Principal can recommend or decline a teacher's application with a valid reason (comment) to it. First time the page will load a list of the teacher's applications for marker vacancies.

Example of Applications page:

|                              |                                            | PROVINCE                                               | oumalang          | a Onlir    | ne Marke                        | er Syst       | em                      |                    |         |
|------------------------------|--------------------------------------------|--------------------------------------------------------|-------------------|------------|---------------------------------|---------------|-------------------------|--------------------|---------|
|                              | Home                                       | Markers                                                |                   |            |                                 |               | Logged in as Principal: | wstau@gmail.com    | Log Out |
| I hereby<br>that auth        | cations<br>y confirm tha<br>henticating in | t I have verified all subn<br>correct information will | nitted informatio | n and decl | are that it is a                | uthentic. I a | am aware that this decl | aration is binding | g and   |
| I will relea                 | ase the teacher(                           | s) appointed as marking officia                        |                   |            | if his/her work at              | school has be | en completed.           |                    |         |
| l will relea<br>Persal<br>No | ase the teacher(:<br>Marker                |                                                        |                   |            | if his/her work at<br>Recommend |               | en completed.           |                    |         |

Teacher's applications being recommended by the Principal will look like this:

|              |                  | Markers                             |                   |                 |                   | Logged in as Pi              | incipal wstau@gmail.com | E Log Out                                                                                                    |
|--------------|------------------|-------------------------------------|-------------------|-----------------|-------------------|------------------------------|-------------------------|----------------------------------------------------------------------------------------------------|
|              |                  |                                     |                   |                 |                   |                              |                         |                                                                                                    |
| Appli        | cations          |                                     |                   |                 |                   |                              |                         |                                                                                                    |
| I hereb      | v confirm that   | t I have verified all submit        | ted informatio    | on and decla    | are that it is a  | uthentic. I am aware that th | is declaration is bind  | ing and                                                                                                    |
|              |                  | ncorrect information will be        |                   |                 |                   |                              |                         | and an international states of the second states of the second states of |
| I will relea | ase the teacher( | s) appointed as marking official to | o report at the m | arking centre i | f his/her work at | school has been completed.   |                         |                                                                                                    |
| Persal       |                  |                                     |                   | Exam            |                   |                              |                         |                                                                                                    |
| 1.01.040     |                  |                                     |                   |                 |                   |                              |                         |                                                                                                    |
| No           | Marker           | Subject                             | Paper             | Period          | Recommend         | Comment                      |                         |                                                                                                    |

Teacher's applications not being recommended by the Principal will look like this:

|           | Ho                | me Markers            |      |            |                                |                                       |
|-----------|-------------------|-----------------------|------|------------|--------------------------------|---------------------------------------|
| Арр       | licatior          | IS                    |      |            |                                |                                       |
| I will re | elease the tead   | 201000                |      |            | e if his/her work<br>Recommend | at school has been completed.         |
| No<br>587 | Marker<br>Myeni W | Subject<br>ENGLISH L4 | Cost | Nov - 2015 | Recommend                      | His not completed work at school Size |

Note: Not recommended application will not be ticked in the recommend checkbox.

# Module 6 – Circuit Manager

## Lesson 1 – Login

Circuit users have access to view their circuit's applications (teachers).

These users are the Circuit Managers.

Circuit Managers will use a generic email address (for each circuit) to log in the system.

| Register | ed User                          |
|----------|----------------------------------|
| Email    | Middleburg 2                     |
| Password |                                  |
|          | Login                            |
|          | Forgot your password? Click here |

Click "NSC" or "ABET", when logged in.

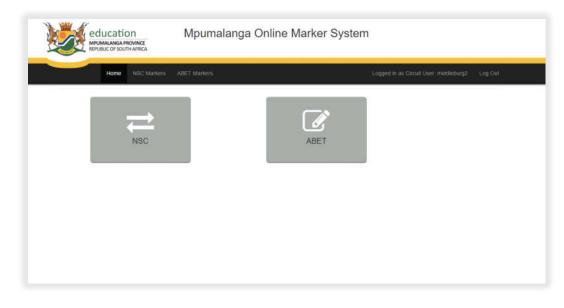

Functionality for both exam types are the same.

### Lesson 2 – Applications

Can view applications by filtering per Subject and Paper, which will view only the selected subject and paper applications.

When "Refresh" is clicked, it will view all applications again.

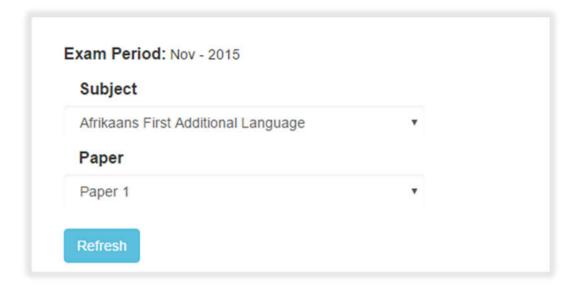

#### Example of Applications page:

|                               | education<br>MULMALANGA PROVINCE<br>REPUBLIC OF SOUTH AFRICA |                      | Mpumalanga                       | Online Marker | System                                       |                   |                                  |
|-------------------------------|--------------------------------------------------------------|----------------------|----------------------------------|---------------|----------------------------------------------|-------------------|----------------------------------|
|                               |                                                              | Home NSC Ma          | kers ABET Markers                |               | Logged in as Circuit User middle             | burg2 Log-Out     |                                  |
|                               | NSC A                                                        | Applications         |                                  |               | Can Search for                               |                   |                                  |
|                               | Exam Perio<br>Subject                                        | od: Nov - 2015       |                                  | ~             | Applications by Pe<br>number or Exam Ce      |                   |                                  |
|                               | Paper<br>- Select P                                          |                      |                                  |               |                                              |                   |                                  |
|                               | Refresh                                                      |                      |                                  |               | Search Persai Number or Exam Cen             | Recommento        | Click here to<br>"Recommend All" |
|                               | Persal No<br>6924538                                         | Marker<br>Mokoena PM | Subject<br>IsiZulu Home Language | Paper         | Exam Centre<br>Kwazamokuhle Secondary School |                   | Recommend                        |
|                               | 2856                                                         | Таџ Т                | IsiZulu Home Language            | One           | Tsiki Naledi Secondary School                |                   | here                             |
|                               |                                                              |                      |                                  |               |                                              | Save Endorsements |                                  |
|                               |                                                              |                      |                                  |               | Sa                                           | ve Endorsen       | nents                            |
|                               |                                                              |                      |                                  |               |                                              |                   |                                  |
| © Neo Terra IT Solutions 2016 |                                                              |                      |                                  |               |                                              |                   | Circuit Unir ;                   |

# Module 7 – Subject Advisor (District Office)

### Lesson 1 – Login

District users have access to view their district's applications (teachers).

These users are the Subject Advisors.

Subject Advisors will be given details (email and password) to log in the system.

| .ogin    |                                  |
|----------|----------------------------------|
| Register | ed User                          |
|          |                                  |
| Email    | phesihle@yahoo.com               |
| Password |                                  |
|          | Login                            |
| 1        | Forgot your password? Click here |
|          |                                  |
|          |                                  |
|          |                                  |

If you have applied for a marking vacancy and you're also a Subject Advisor, the following will pop-up:

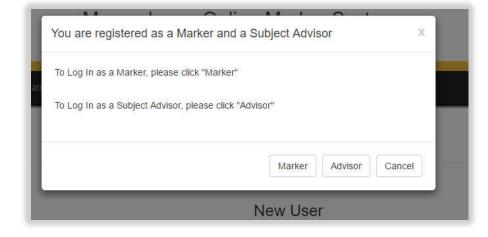

You can log in as a marker or as a subject advisor.

Click "View Applications", when logged in.

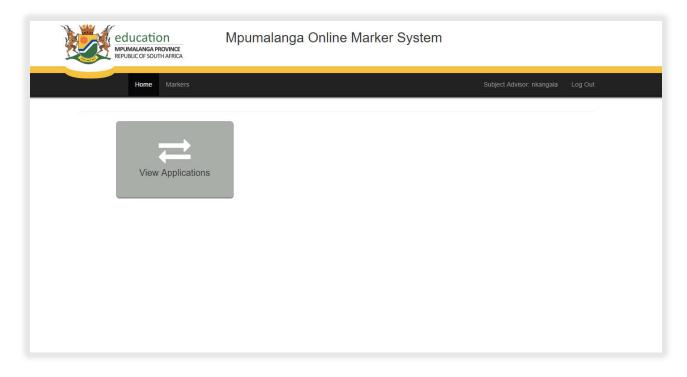

Subject Advisor can only view applications for his/her assigned subject(s).

### Lesson 2 – Applications

Can view applications by filtering per Subject and Paper, which will view only the selected Subject and Paper applications.

When "Refresh" is clicked, it will view all applications again (not filtered by subject and paper).

| Subject                             |   |
|-------------------------------------|---|
| Afrikaans First Additional Language | ٣ |
| Paper                               |   |
| Paper 1                             | * |

#### Example of Applications page:

|                                    | Hom                                                                                                    |                                                         | ET Markers                  |                                               |                                                                                 |                  |                               | Distri             | tt User: Log Out :          |         |           |
|------------------------------------|----------------------------------------------------------------------------------------------------|---------------------------------------------------------|-----------------------------|-----------------------------------------------|---------------------------------------------------------------------------------|------------------|-------------------------------|--------------------|-----------------------------|---------|-----------|
| NS                                 | C Appl                                                                                                    | lications                                               |                             |                                               |                                                                                 |                  |                               | $\sim$             |                             |         |           |
| Exam F<br>Subje                    | eriod: Nov - 2                                                                                                    | 015                                                     |                             |                                               | $\leq$                                                                          |                  | earch for App<br>number or Ex |                    |                             | 3       |           |
|                                    | ect Subject -                                                                                                    |                                                         |                             |                                               |                                                                                 |                  | 4                             | ~                  |                             |         |           |
| Pape                               | f                                                                                                    |                                                         |                             |                                               |                                                                                 |                  |                               |                    |                             |         |           |
| Hotes                              |                                                                                                    |                                                         |                             |                                               |                                                                                 |                  | Search Penal Na               | imber, Exam Centi  | m of Circuit Q              |         |           |
| 1 hours                            | and the second second sec | and a set of the second set                             |                             | indicated in the                              | there are the                                                                   | mental Long      | then also The mention         | in a second of the | the spalle and              |         |           |
| for app<br>Persat<br>No            | Marker                                                                                                    | e applicants teaching<br>not recommended pro<br>Subject | vide a reas<br>Paper        | Circuit Name                                  | Exam Centre                                                                     | Recommend        | Comment                       |                    | the applicant<br>Add commen | nt here |           |
| for app<br>Persal                  | Marker                                                                                                    | not recommended pro                                     | vide a reas                 | ion,                                          | Exam Centre                                                                     | Recommend        |                               |                    |                             |         | Experienc |
| for app<br>Persat<br>No            | Marker                                                                                                    | not recommended pro                                     | vide a reas<br>Paper        | Circuit Name<br>MIDDELBURG                    | Exam Centre<br>Kwazamokuhle<br>Secondary<br>School                              | Recommend        |                               |                    | Add commei                  |         | Experienc |
| for app<br>Persal<br>No<br>6924638 | Marker<br>Mokoena PM                                                                                                    | not recommended pro<br>Subject<br>IsiZulu Home Language | vide a reas<br>Paper<br>One | Circuit Name<br>MIDDELBURG<br>2<br>MIDDELBURG | Exam Centre<br>Kwazamokuhle<br>Secondary<br>School<br>Tsiki Naledi<br>Secondary | Recommend<br>All |                               |                    | Add commer                  |         | Experienc |

When "View Experience" is clicked.

This page will appear, which will indicate the marker's experience in the subject applied for (for the past five years).

|       | Home NSC Markers              | ABET Markets                    |          |          |            | District User: Log Out        |
|-------|-------------------------------|---------------------------------|----------|----------|------------|-------------------------------|
| Teach | ing/curriculum implementation | experience for the following ye | ars:     |          | <b>—</b> — |                               |
| Year  | Position                      | Subject                         | Grade 10 | Grade 11 | Grade 12   | Name of institution           |
| 2012  | Educator                      | IsiZulu                         | 1        |          |            | Kwazamokuhle Secondary School |
| 2013  | Educator                      | IsiZulu                         |          | 1        |            | Kwazamokuhle Secondary School |
| 2014  | Educator                      | IsiZulu                         |          |          | 1          | Kwazamokuhle Secondary School |
| 2015  | Educator                      | IstZulu                         | 1        |          |            | Kwazamokuhle Secondary School |
| 2016  | Educator                      | IsiZulu                         |          | 1        |            | Kwazamokuhle Secondary School |

#### Saved recommendations look like this:

|                                              | Hom                                       | e NSC Markers ABE                                          | T Markets                        |                 |                                                    |                              |                            | District User: 1                                                                                                    | Log Out |        |
|----------------------------------------------|-------------------------------------------|------------------------------------------------------------|----------------------------------|-----------------|----------------------------------------------------|------------------------------|----------------------------|----------------------------------------------------------------------------------------------------|---------|--------|
| NS                                           | C Appl                                    | lications                                                  |                                  |                 |                                                    |                              |                            |                                                                                                    |         |        |
| Exam P                                       | eriod: Nov - 20                           | 015                                                        |                                  |                 |                                                    |                              |                            |                                                                                                    |         |        |
| Subje                                        | ect                                       |                                                            |                                  |                 |                                                    |                              |                            |                                                                                                    |         |        |
| Sele                                         | ct Subject                                |                                                            | •                                |                 |                                                    |                              |                            |                                                                                                    |         |        |
| Paper                                        |                                           |                                                            |                                  |                 |                                                    |                              |                            |                                                                                                    |         |        |
| - Sele                                       | of Disease                                |                                                            |                                  |                 |                                                    |                              |                            |                                                                                                    |         |        |
| Refres                                       | n                                         | applicants to obligate                                     | *                                | indicated in th | i as fere and                                      |                              | Search Persal Number, Exar |                                                                                                    |         |        |
| Refres                                       | y confirm the                             | e applicants teaching e<br>not recommended prov<br>subject | xperience                        |                 | st as true and o<br>Exam Centre                    | correct.   reco<br>Recommend | Search Persal Number, Exar |                                                                                                    | ant     |        |
| Refres<br>I hereb<br>for app<br>Persal<br>No | y confirm the<br>ointment. If r<br>Marker | not recommended prov                                       | xperience<br>ide a reas          | ion.            |                                                    | Recommend                    | ommend 🗷 do not recomme    |                                                                                                    | nce Re  | commen |
| Refres<br>I hereb<br>for app<br>Persal<br>No | y confirm the<br>ointment. If r<br>Marker | Subject                                                    | xperience<br>ide a reas<br>Paper | Circuit Name    | Exam Centre<br>Kwazamokuhle<br>Secondary<br>School | Recommend<br>All             | comment                    | end   the application  the the application  the application the application the application the application the application t | nce Re- | commen |

# Summary

Principal users will be able to:

• Recommend a teacher and comment on the teacher's application.

Circuit users will be able to:

• Recommend a teacher by ticking on a box, or not recommend by not ticking the box.

Subject Advisor users will be able to:

- View applications for the Subject(s) assigned to him/her.
- View the teacher's experience before they can recommend.
- Recommend or not recommend a teacher by ticking a checkbox.
- Comment on the teacher's application.

# Student Notes

# Student Notes